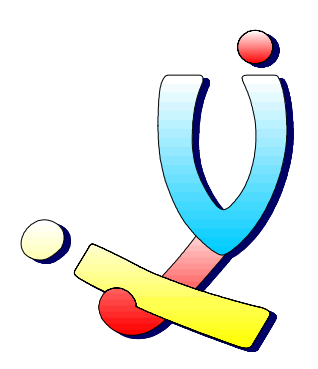

Computerclub Volwassenen, Jeugd en Informatica vzw [www.vji.be](http://www.vji.be/)

Fotogroep VJI – Digitale fotografie

# Ulead DVD PictureShow

Stefan Cruysberghs [www.scip.be](http://www.scip.be/) December 2003

# <span id="page-1-0"></span>Inhoudsopgave

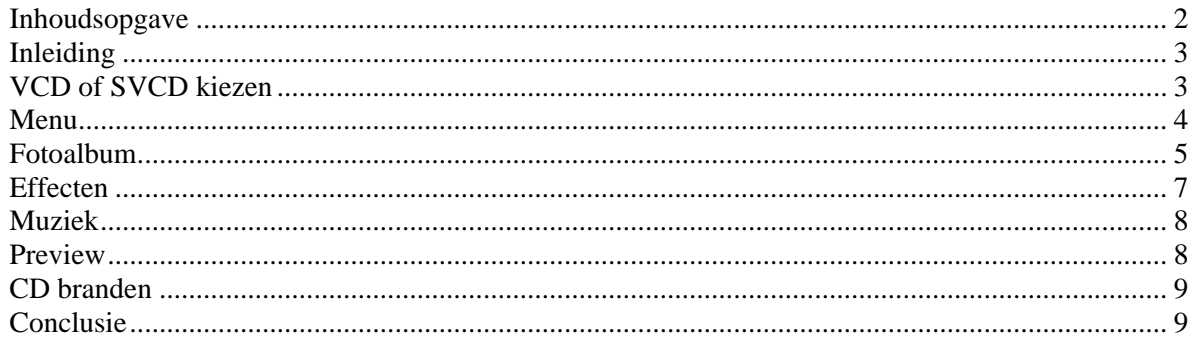

## <span id="page-2-0"></span>**Inleiding**

- Ulead is een van die software bedrijven die gespecialiseerd zijn in grafische en multimedia software. Het programma om foto CD's te maken noemt DVD PictureShow.
- <http://www.ulead.com/dps/features.htm>

### **VCD of SVCD kiezen**

• Bij het opstarten van het programma kan je het formaat van het nieuwe project kiezen of een bestaand project opnieuw openen.

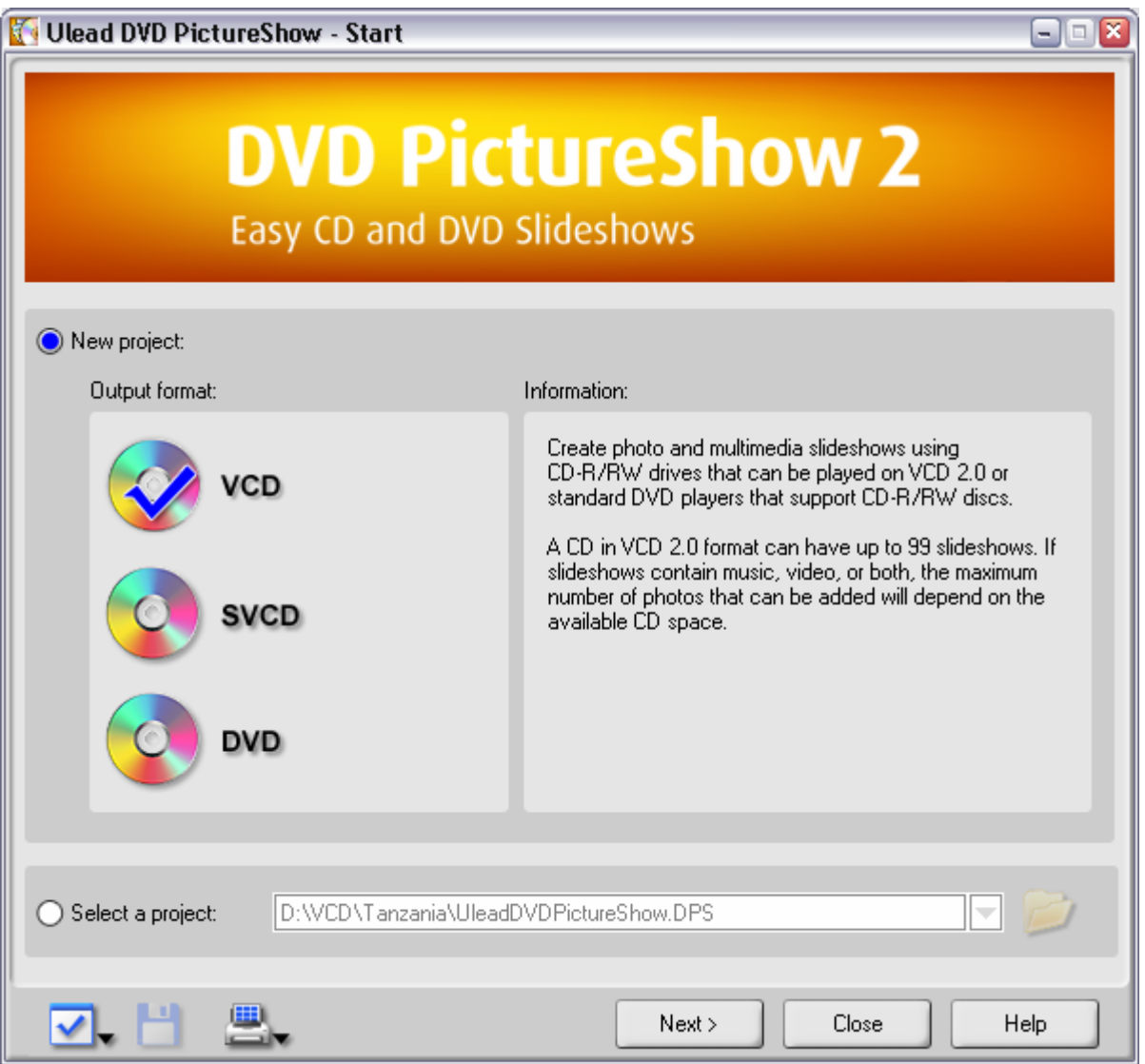

## <span id="page-3-0"></span>**Menu**

- Met PictureShow kan je meerdere slideshows (fotoalbums) samenstellen en deze samen op 1 CD zetten. De gebruiker kan dan via de afstandsbediening van zijn TV kiezen welk fotoalbum hij wil bekijken.
- Ook bevat het programma de mogelijkheid om videobeelden toe te voegen.
- In de laatste stap kan je de teksten van het menu wijzigen en een achtergrond afbeelding selecteren.

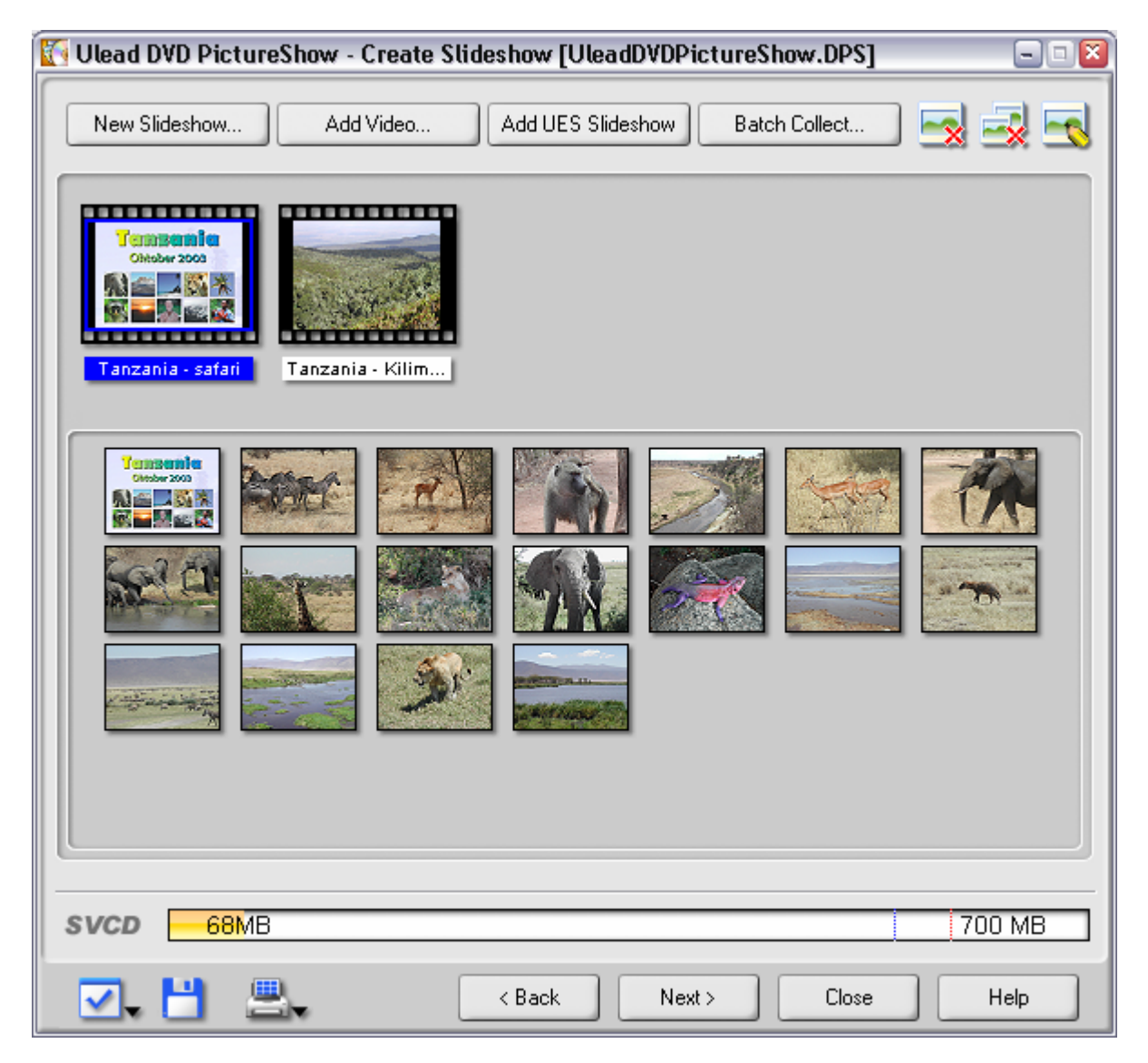

#### <span id="page-4-0"></span>**Fotoalbum**

• Het samenstellen van het fotoalbum kan eenvoudig met de eerste "Add photo" knop van het Slideshow onderdeel. Onderaan staat een mooie visuele voorstelling van de geselecteerde foto's en bovenaan zie je de Verkenner waarmee je de foto's kan selecteren.

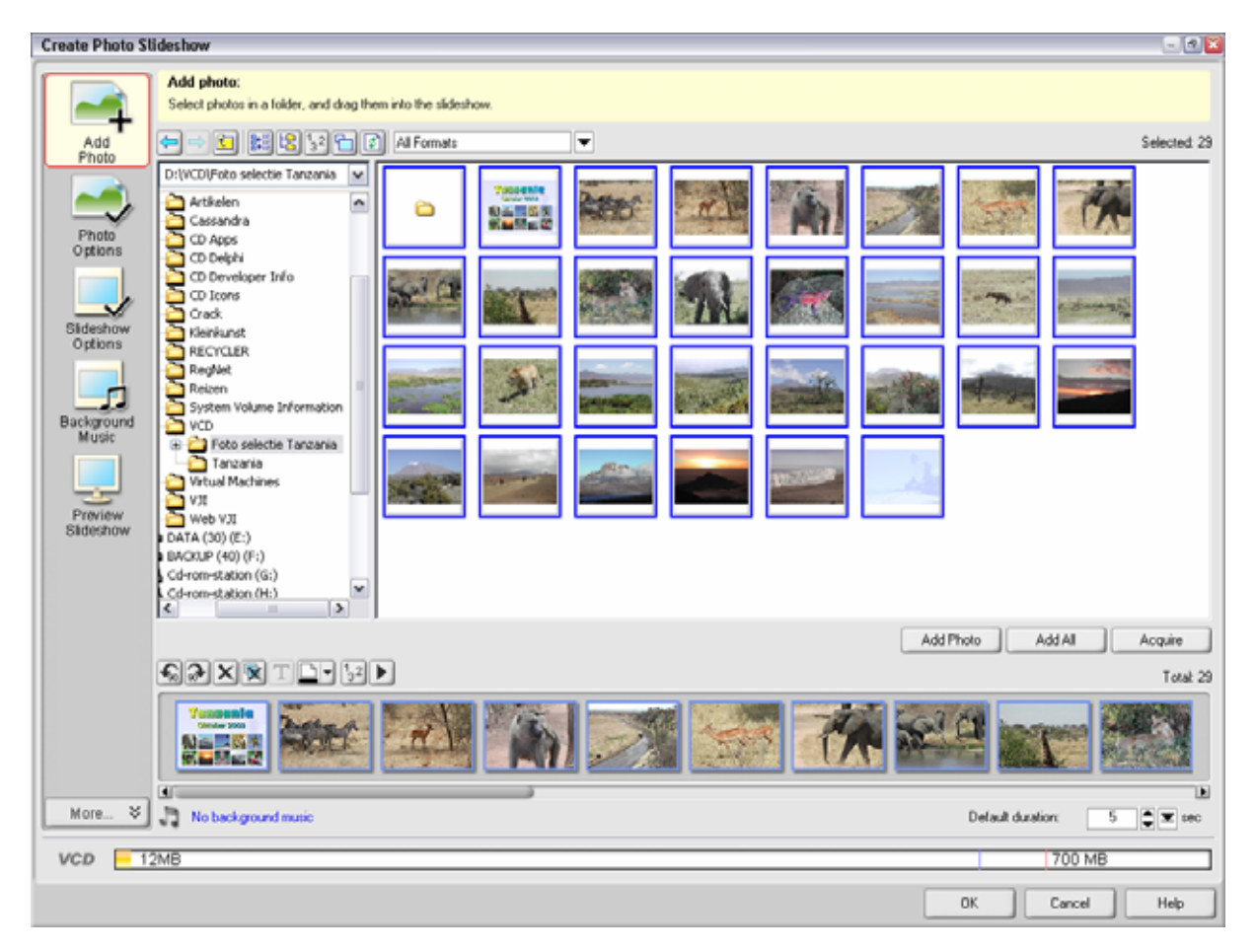

• Met de knop "Photo options" kan je per foto een omschrijving intypen of een geluidsfragment koppelen.

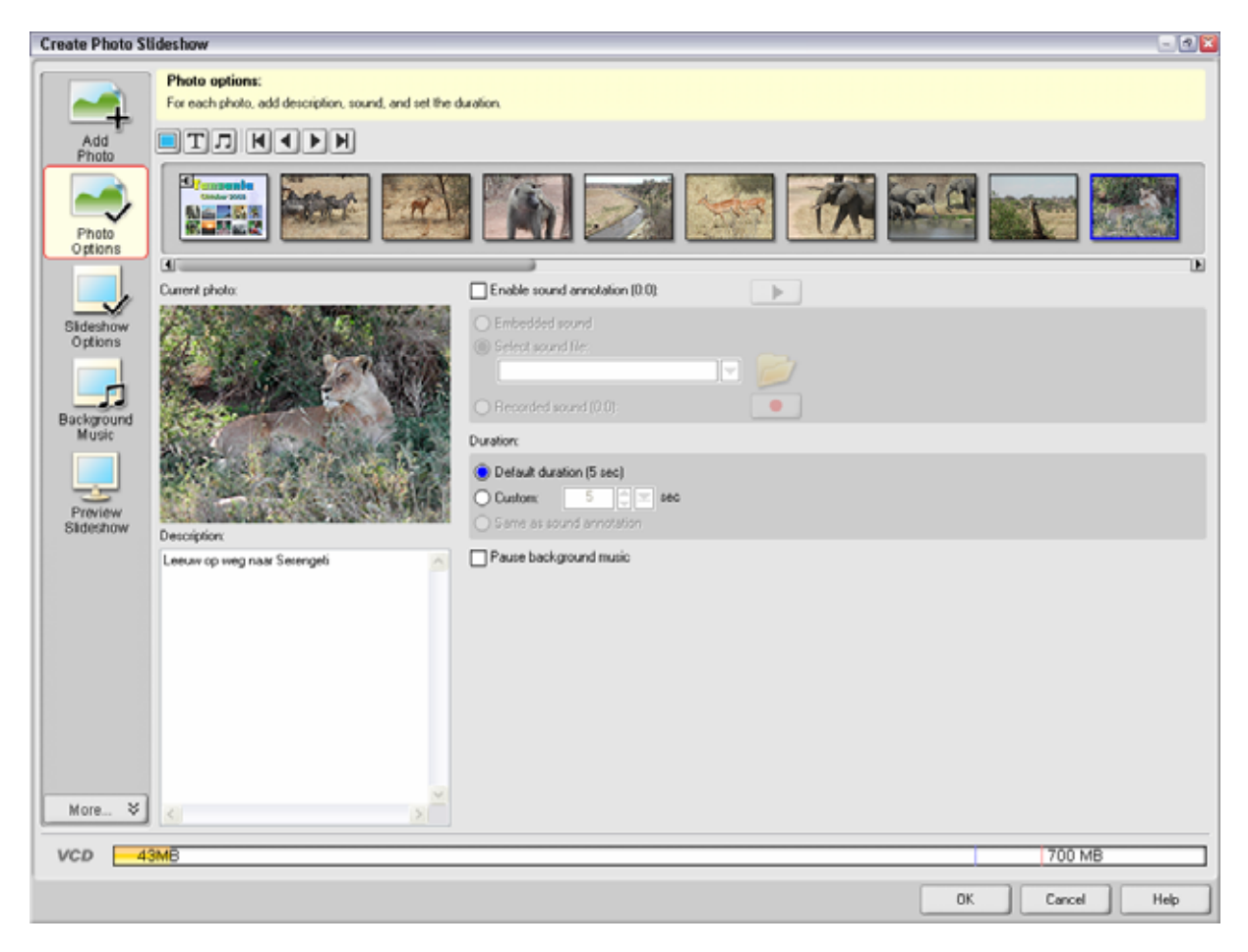

## <span id="page-6-0"></span>**Effecten**

- Met de knop "Slideshow options" kan je de overgangeffecten voor de alle foto's instellen.
- Ook kan je hier opgeven of er tekst bovenop de foto moet getoond worden. De positie en lettertype kan je hier wijzigen.

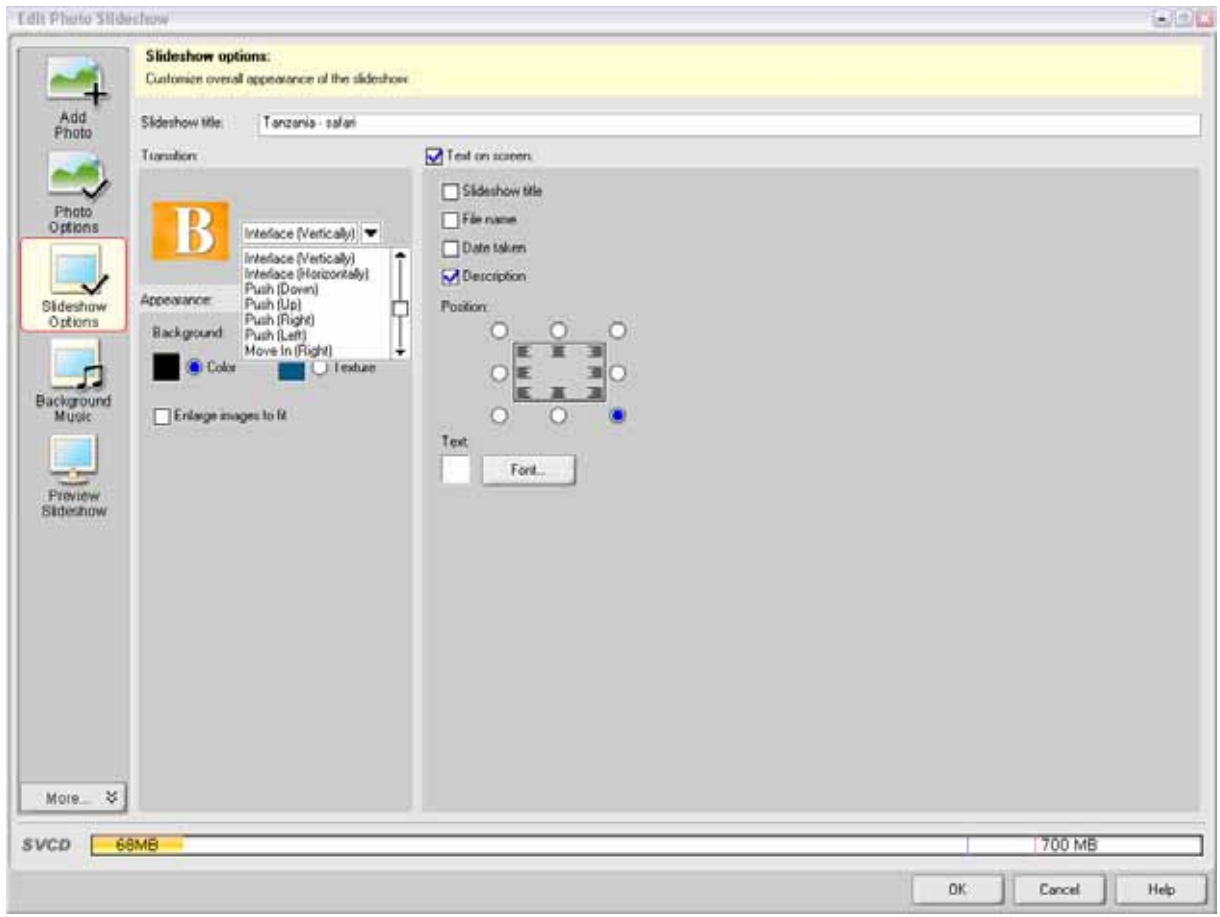

#### <span id="page-7-0"></span>**Muziek**

- Met de knop "Background music" kom je in het onderdeel terecht waar je muziekfragmenten aan foto's kan koppelen.
- Je kan een MP3 of WAV bestand naar een foto slepen. In een tijdslijn wordt dan aangeduid wanneer de muziek begint en bij welke foto dit zal eindigen.
- Sleep je een tweede muziek bestand over een ander bestand, dan zal dit automatisch met een fade effect in elkaar overlopen.

#### **Preview**

- Nadat je volledige interactieve fotoalbum is samengesteld, kan je met de "Next" knop naar het preview venster.
- Hier kan je de verschillende albums bekijken en het menu uittesten met de numerieke toetsen zoals deze op de afstandsbediening van je TV voorkomen.

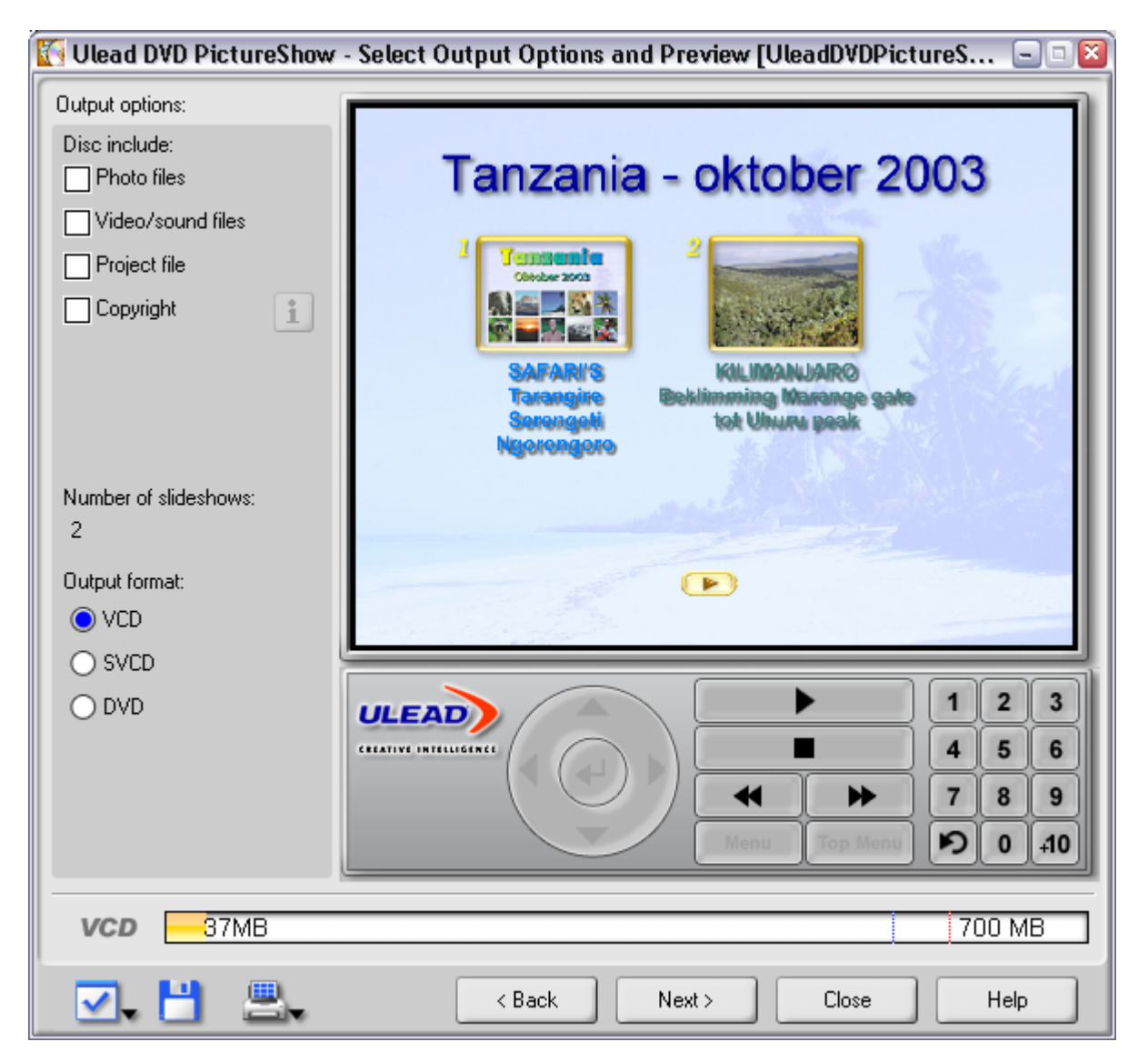

#### <span id="page-8-0"></span>**CD branden**

- Na de preview stap kan je rechtstreeks de CD schrijven of een image bestand laten maken.
- De totale grootte van de VCD is 77Mb, de SVCD is iets kleiner, namelijk 69Mb. Het schrijven van het CD'tje duurde maar een 5-tal minuten.
- Het programma biedt ook enkele mogelijkheden om een CD label en index met foto's af te drukken.

## **Conclusie**

• Ulead DVD PictureShow is een zeer gebruiksvriendelijk en intuïtief programma met zeer veel mogelijkheden. Visueel wordt alles zeer mooi voorgesteld zodat je op elk moment een goed idee hebt van hoe het resultaat er zal uitzien.